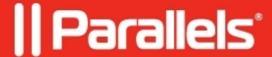

## Apple updates aren't synchronized with SCCM

• Parallels Device Management

## **Symptoms**

Apple updates aren't synchronized with SCCM.

However, there are no errors in wsus\_publisher.log

## Cause

**Updates** category isn't enabled in **Software updates classifications:** 

## Resolution

Please enable **Updates** category in Software update **Classifications**.

- 1. Go to SCCM Console Administration Site configuration Sites and select the primary site;
- 2. On the Home tab click **Settings Configure Site Components Software Update Point**:

| 3. Go to <b>Classifications</b> tab, | enable <b>Updates</b> categ | ory and click OK: |                        |               |
|--------------------------------------|-----------------------------|-------------------|------------------------|---------------|
|                                      |                             |                   |                        |               |
|                                      |                             |                   |                        |               |
|                                      |                             |                   |                        |               |
| 4. Go to Software Library Updates:   | Software Updates            | All Software Upda | tes and click Synchron | nize Software |
|                                      |                             |                   |                        |               |
|                                      |                             |                   |                        |               |

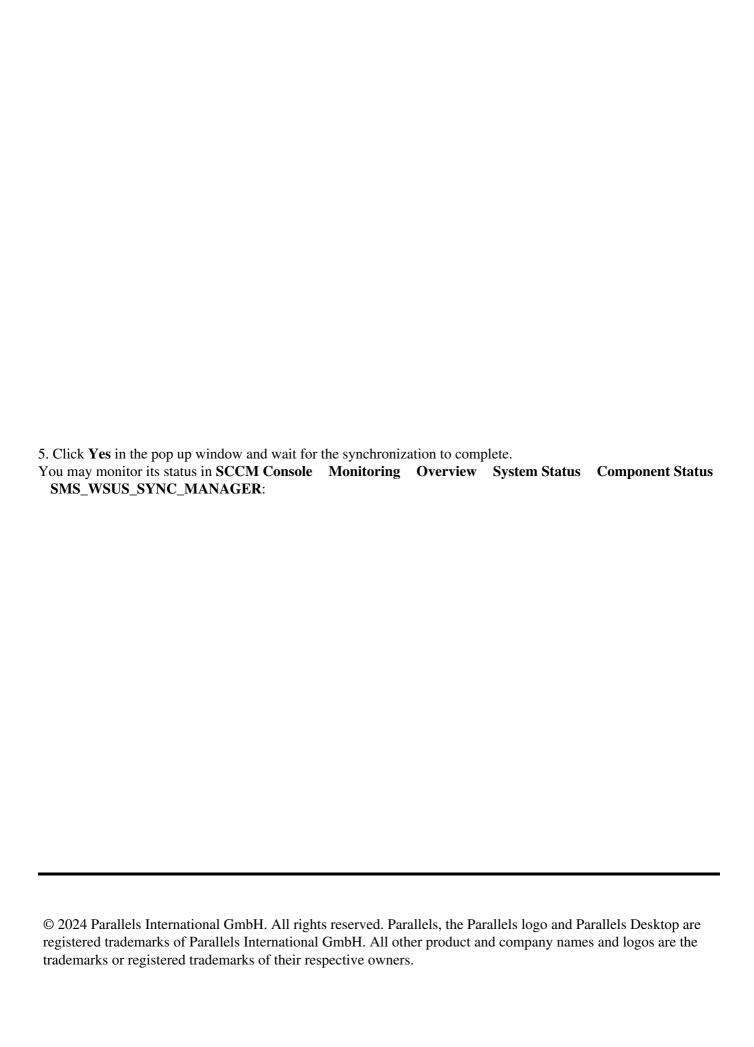